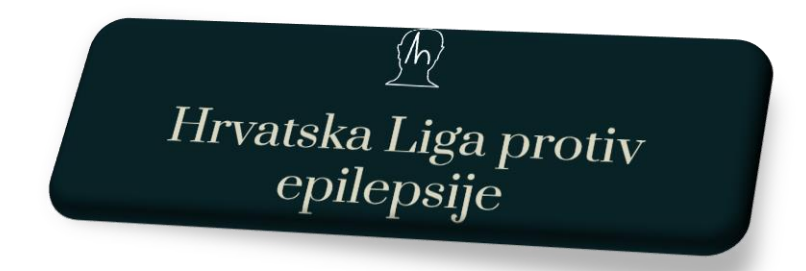

## **Uputa za instalaciju aplikacije EPILEPSIJA**

1. Na Vašem mobitelu, sa Trgovina Play (Google Play) instalirajte aplikaciju "Epilepsija" na jedan od dva načina:

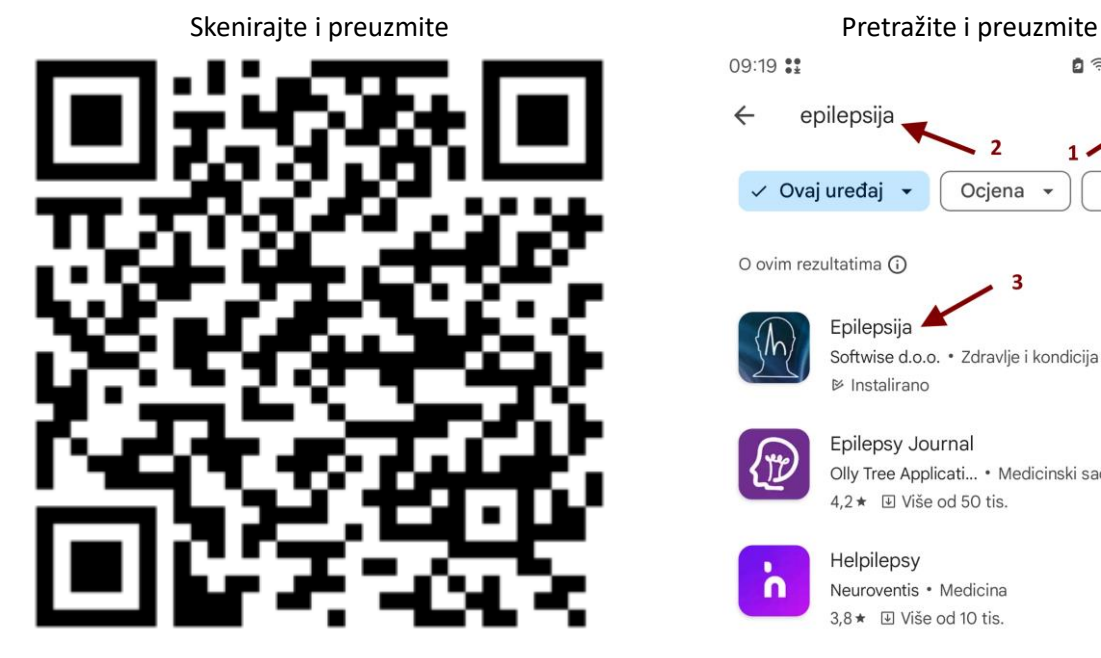

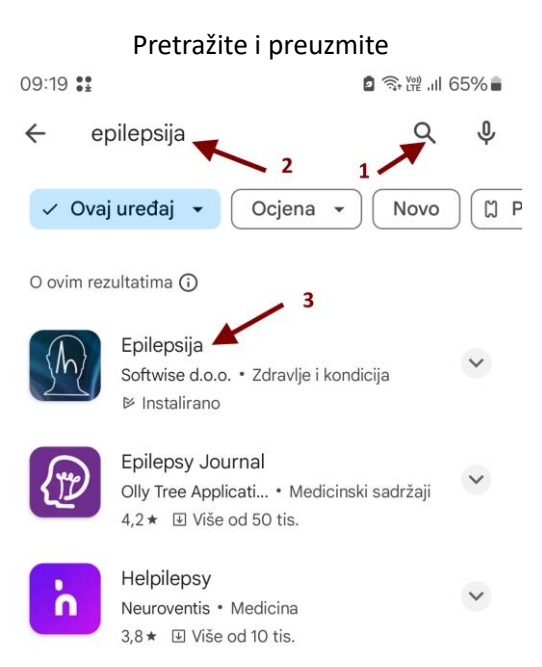

2. Nakon instalacije, pokrenite aplikaciju te se registrirajte:

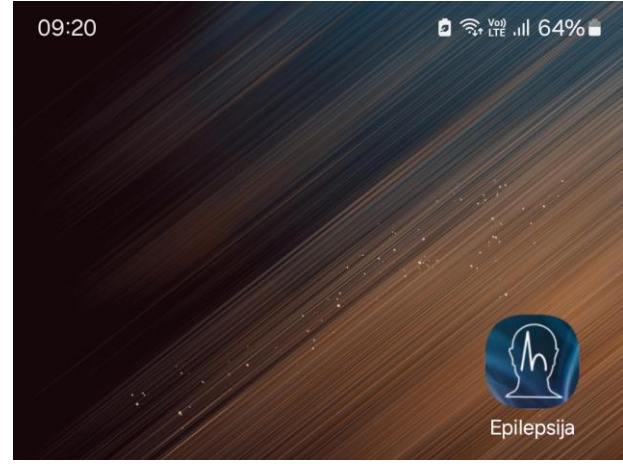

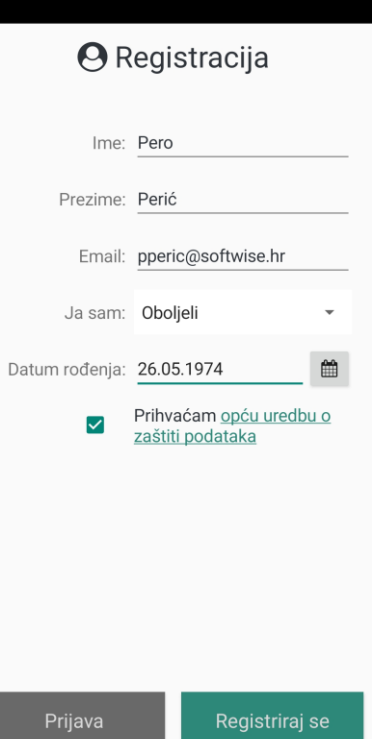

3. Nakon uspješne registracije pokazuje se početni ekran. Funkcije su opisane niže:

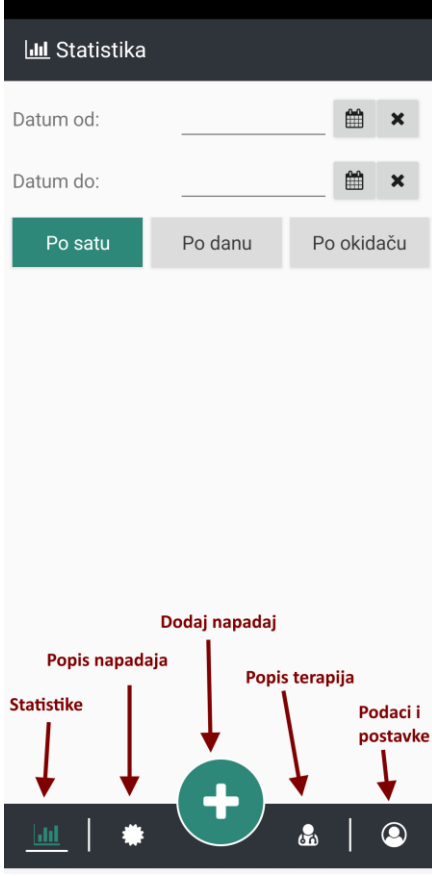

4. Dopišite Vaše podatke i postavke, te nakon toga upišite terapije:

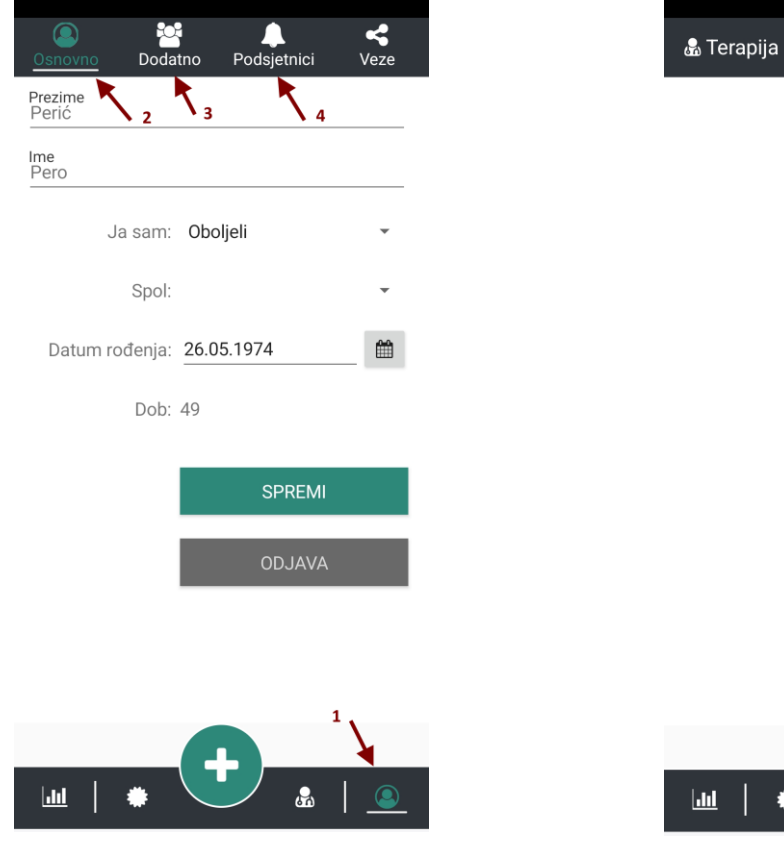

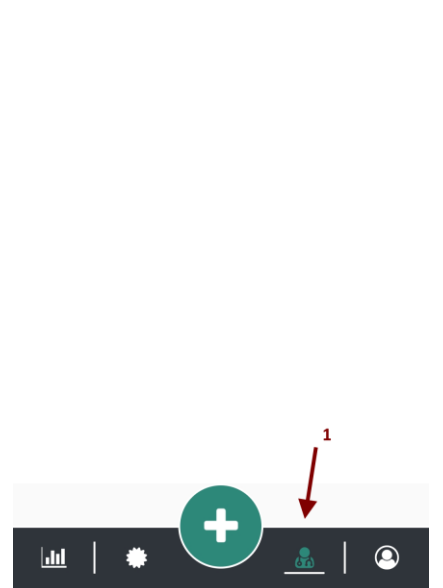

Dodaj terapiju

 $\overline{f}$ 

5. Spremni ste za upisati napadaj, tekući, pa možete sa videom ili prošli ili tekući bez videa:

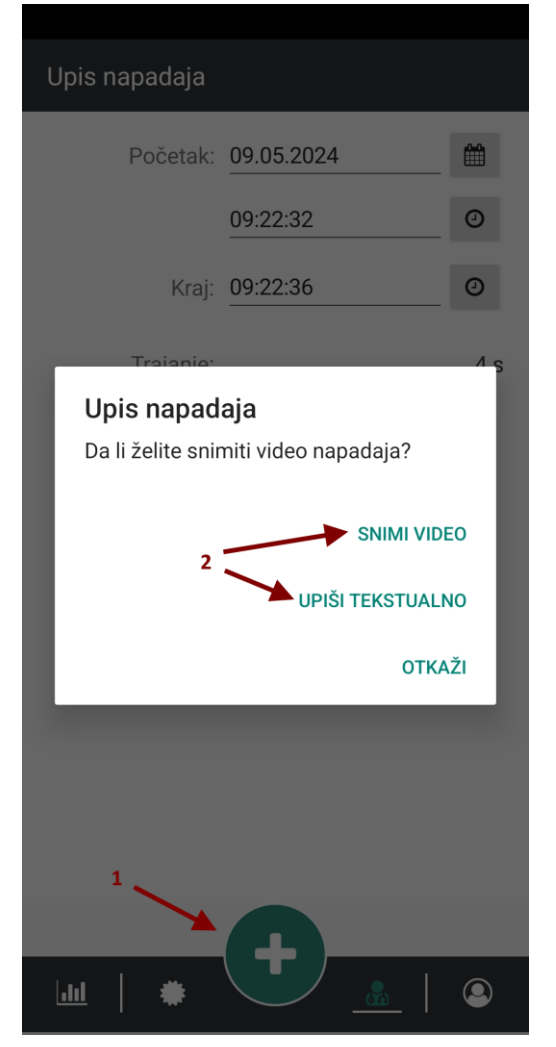